# CACFP Annual Financial Report Procedures

# *Independent Centers*

## **Reporting Process**

• Submit required report AFTER last claim is submitted for the federal fiscal year

• Report is due November 1st

• Failure to submit within 30 days from due date will result in disabling of online claiming rights

### **Completing the Report**

• Income and expenses entered into the report must be **ACTUAL** amounts

- Complete paper form (PI-1463) first and transfer figures to online report when complete
	- Retain on-site for agency records

- Log in to the CACFP online services: <https://dpi.wi.gov/nutrition/online-services>
- Enter your Agency Code and Password

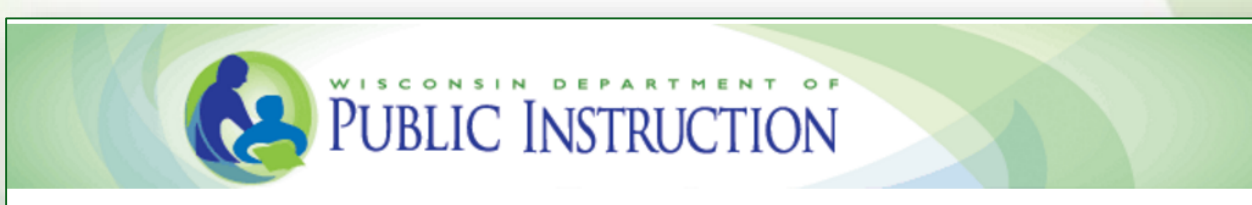

Welcome to Wisconsin Child Nutrition Programs On-line Services

Submit Claims for Home Sponsor, National School Lunch Program, School Breakfast Program, Summer Food Program, Child and Adult Care Food Program, Special Milk Program & Revise Programs Contracts Informations.

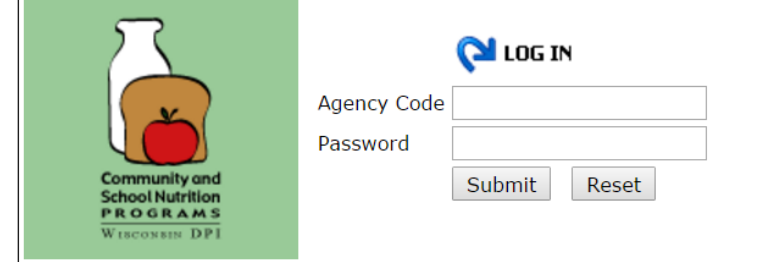

#### Click on *Community Nutrition Program*

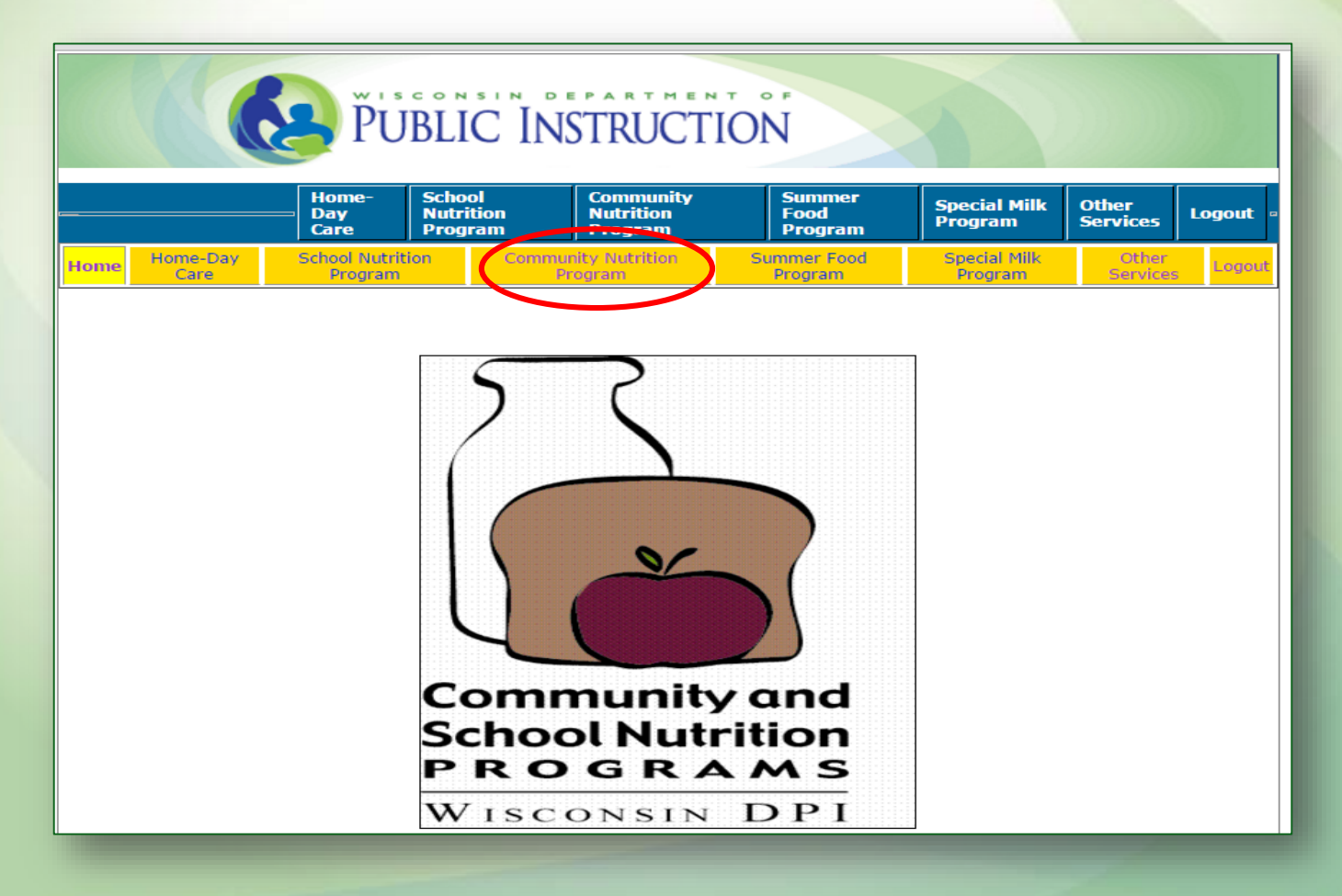

#### Click on *Financial Report*

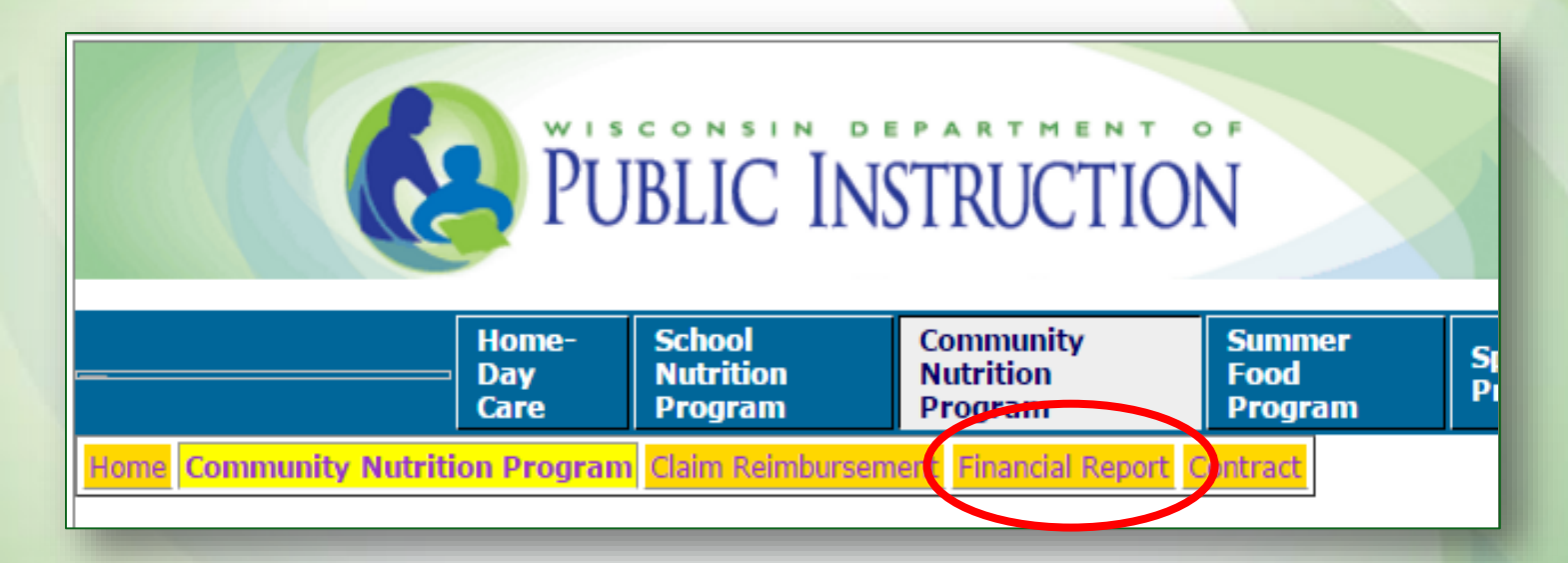

#### Click on *Enter-Edit Report* (to complete a new or edit a submitted report)

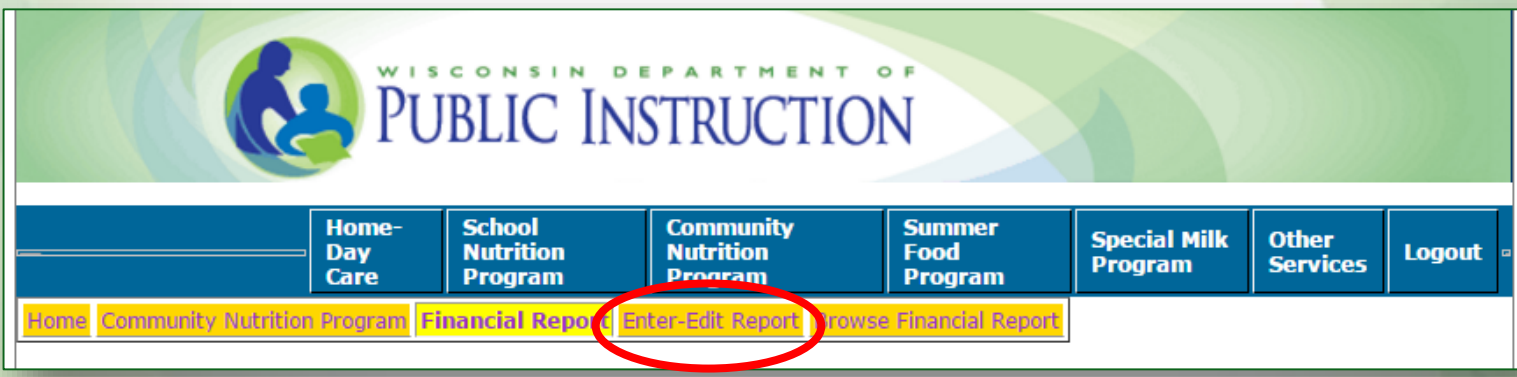

# **Enter-Edit Report**

- Select last option on the drop down
- Select the federal fiscal year of the reporting period
- Click *Continue*

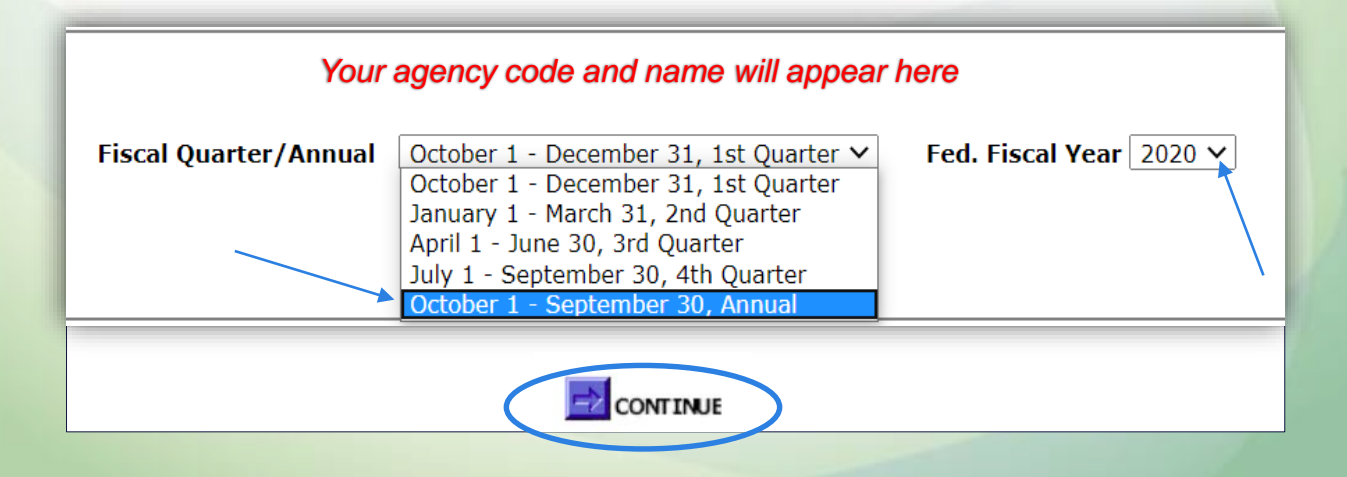

# **Completing the Report**

- Report automatically totals after each section
- Press Tab key to advance to next line and at the end of the report
- DO NOT press Arrow Keys or Enter
	- Arrow keys move report Up and Down
	- Enter key submits report and you will receive an error message if not complete
- Report does not save until you submit

## **Program Income**

**Line 1:** Enter amount (if any) of *CACFP Carryover* based on the prior year report

*(Generally this amount will be zero)*

**Line 2:** *CACFP Meal Reimbursement* is automatically included based on reimbursement earned

**Line 3:** *CACFP Cash in Lieu* is automatically included based on reimbursement earned

*(You do not enter amounts into lines 2 or 3)*

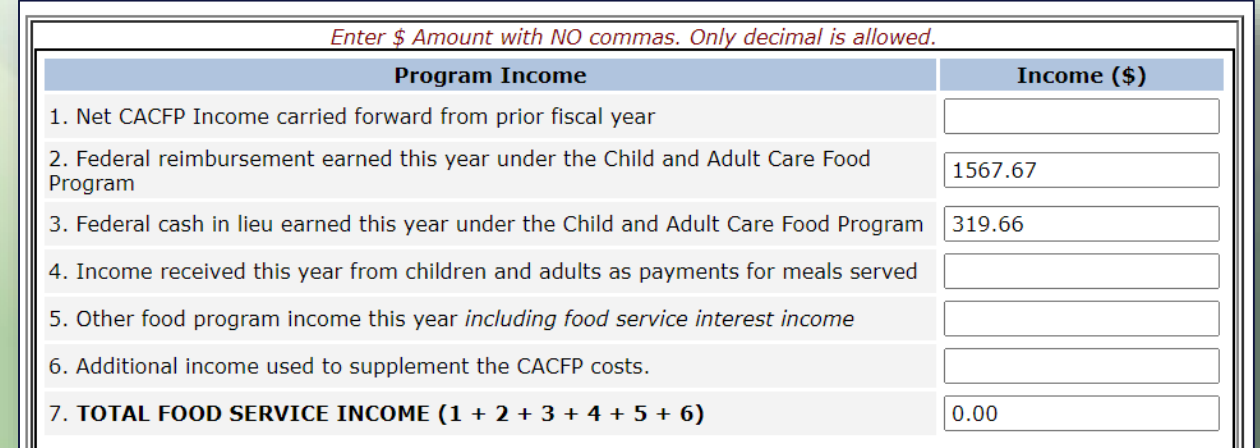

## **Program Income**

**Line 4:** Report income from meal payments, if applicable (Pricing Programs and payment for adult meals only)

- **Line 5:** Report additional CACFP income (i.e. interest earned on unspent CACFP income)
- **Line 6:** Report (non-Program) income used to pay for CACFP expenses that are not paid with CACFP reimbursement
	- *(ex. Child care fees, Wisconsin Shares subsidy payments, Head Start, donations and/or grants)*
	- *Only enter enough income to get a zero balance at end of report*

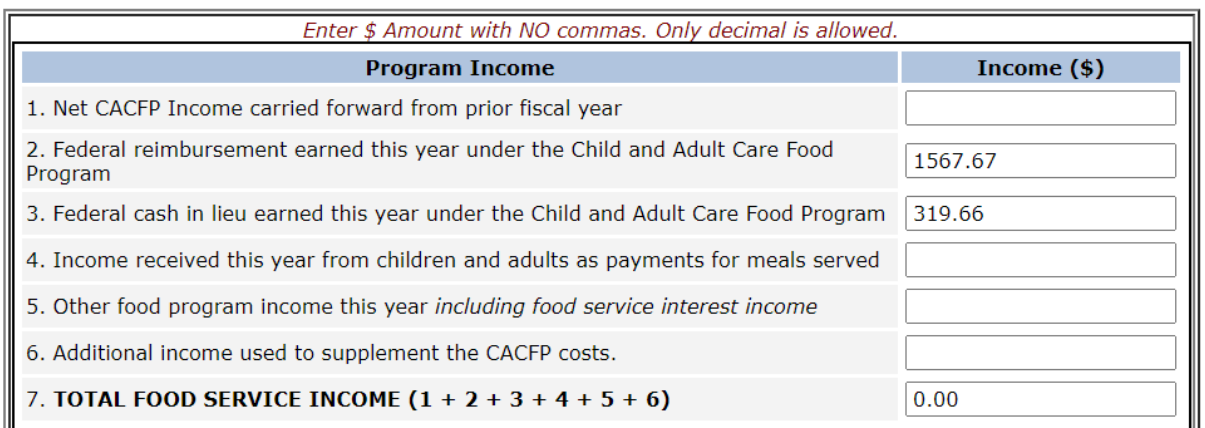

# **Approved Program Expenses**

- Line items must be approved in the budget
- Enter amounts for approved cost lines only
	- Do NOT round
	- Do NOT use negative numbers
	- Do NOT use a comma or dollar sign only decimals
- If a line item is not approved in the budget, it is grayed out on the Financial Report
	- Cannot use CACFP funds to pay for these costs
	- Must submit budget amendment prior to incurring cost

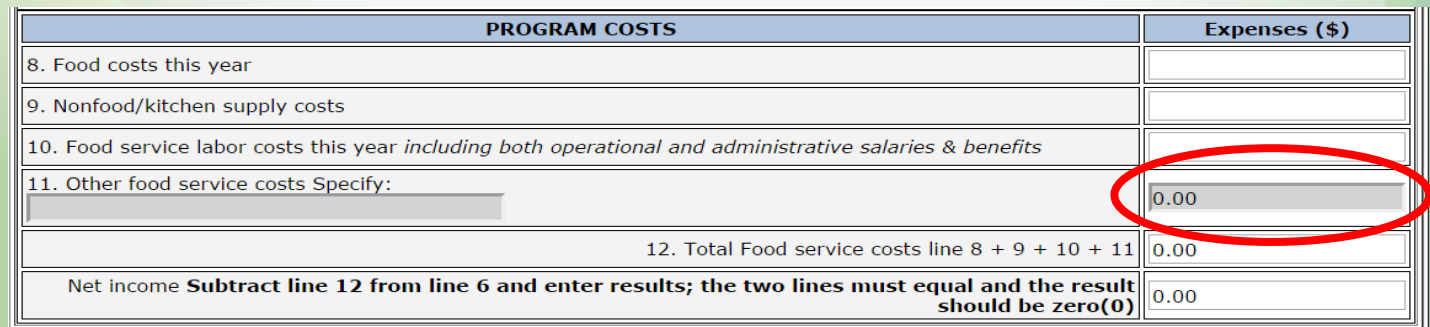

# **Program Expenses**

**Line 8:** Food and/or Vended Meals **Line 9:** Non-food/Kitchen Supply **Line 10:** Food Service labor Line 11: Other food service costs: if other costs are reported here, include specifics in space provided

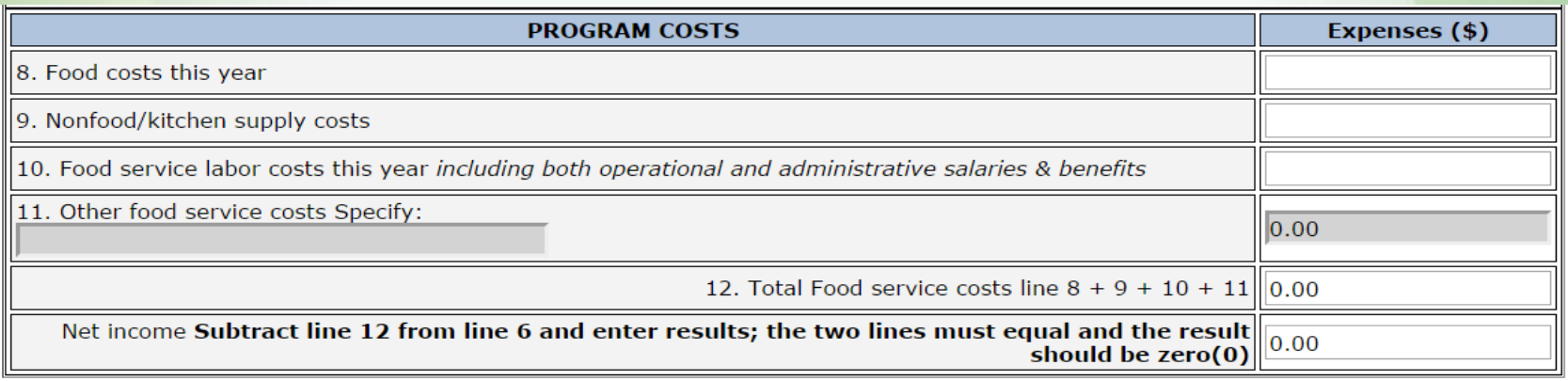

# **Certification**

- Type in name, phone number and email of person completing form
	- Must be Authorized Representative or person designated by AR to complete the report
	- Acts as agency's signature
- Click the *Submit* button

• All errors must be corrected in order to successfully submit report

## **Successful Submission**

- Print this page for your records
- Completed report will not be saved until this page is shown

**Financial Report** [Enter-Edit Financial report]

*Your agency number and name will appear here*

**CACFP Financial Report has been successfully saved.** 

### **Review or Print Submitted Report**

#### Click on *Browse Financial Report*

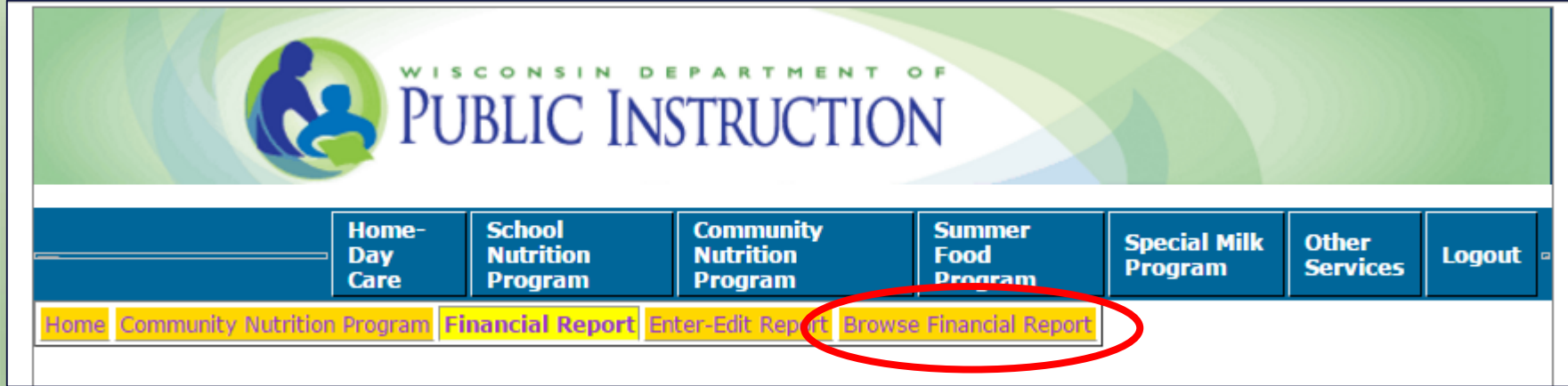

### **Questions or Issues**

- Contact Cari Ann Muggenburg at [cari.muggenburg@dpi.wi.gov](mailto:cari.muggenburg@dpi.wi.gov)
	- To revise a submitted report
		- Report will be unlocked and submitted revision will overwrite original
	- To request an extension of the due date
	- For any questions submitting the report